# Money Now | Adding Debit Card *(Bank Listed)*

#### **Step 1: Get**

This is the section you will go to in order to transfer your **"Accessible Balance"** to a debit card or prepaid card of your choice.

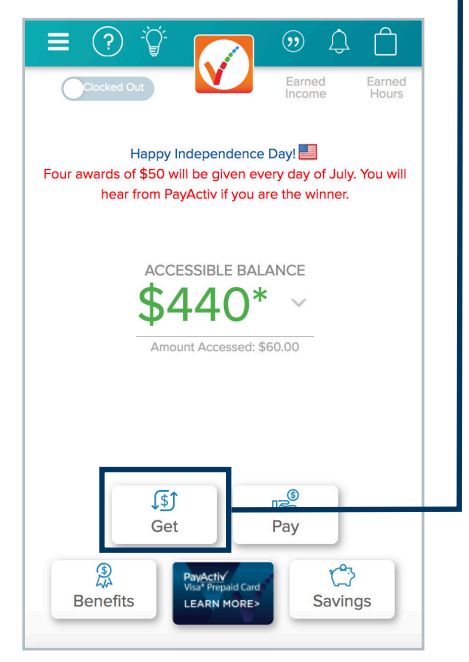

#### **Step 2: Bank Transfer**

If you would like to transfer your funds to a debit card, select the **"Bank Transfer"** option

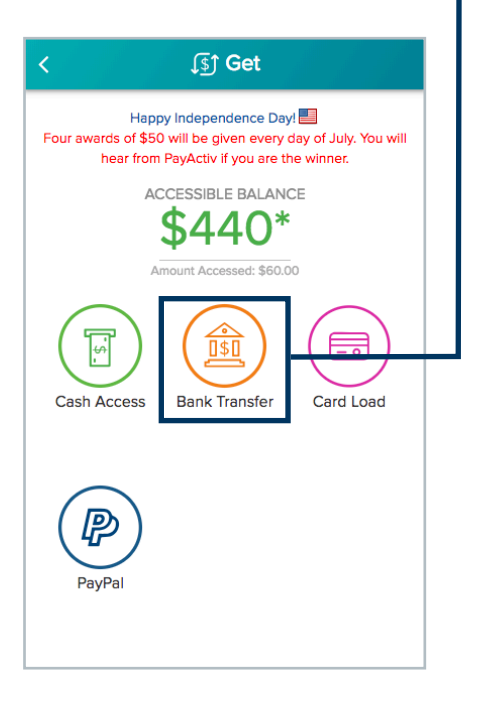

#### **Step 3: Select Bank**

Click on your bank, if not shown use the "Search" bar. Your bank might not be on the list (refer to next page)

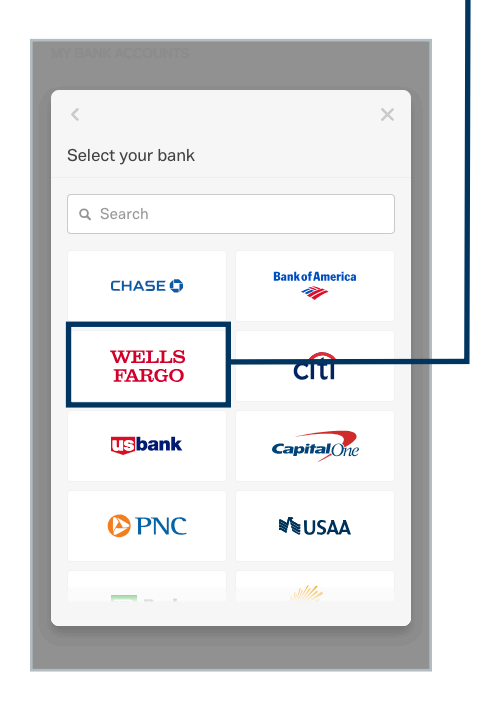

#### **Step 4: Login to Bank**

Enter your banking credentials to verify account

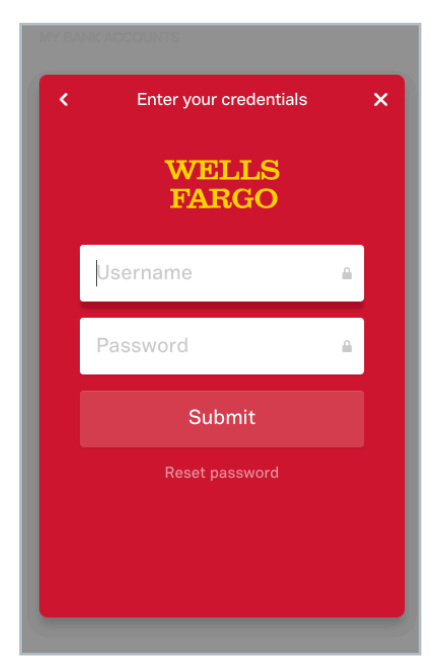

#### **Step 5: Select Bank**

Select account that has been verified and proceed with transaction

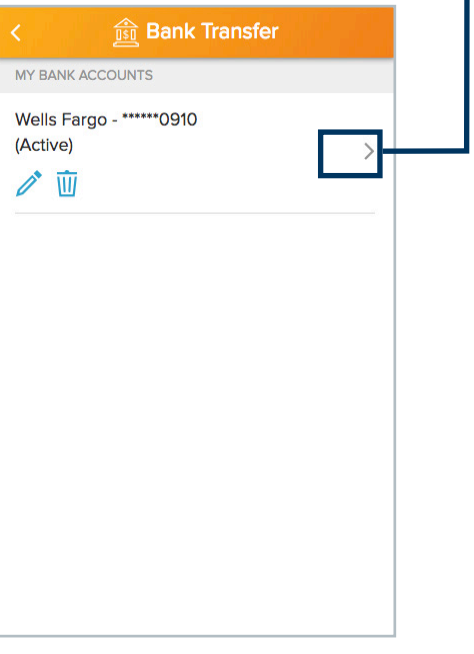

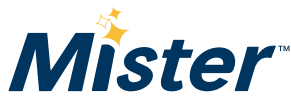

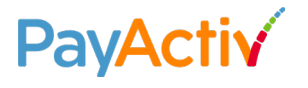

## Money Now | Adding Debit Card *(Bank Not Listed)*

#### **Step 1: After Search**

After searching, if your bank is not. on the list, select the **"x"** button

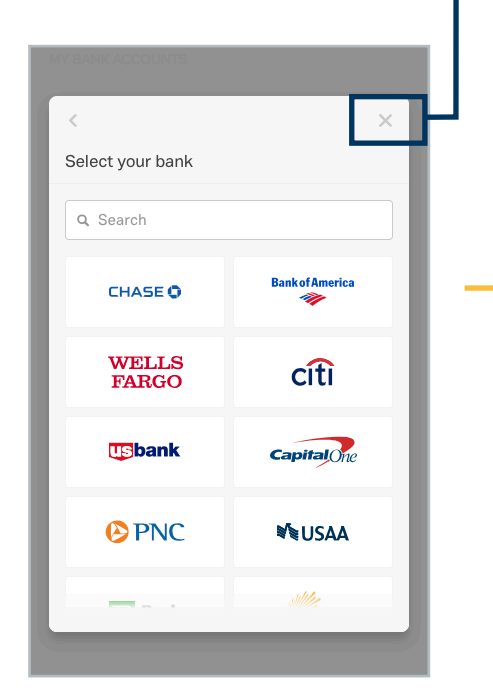

### **Step 2: Your Information**

Enter information that is requested

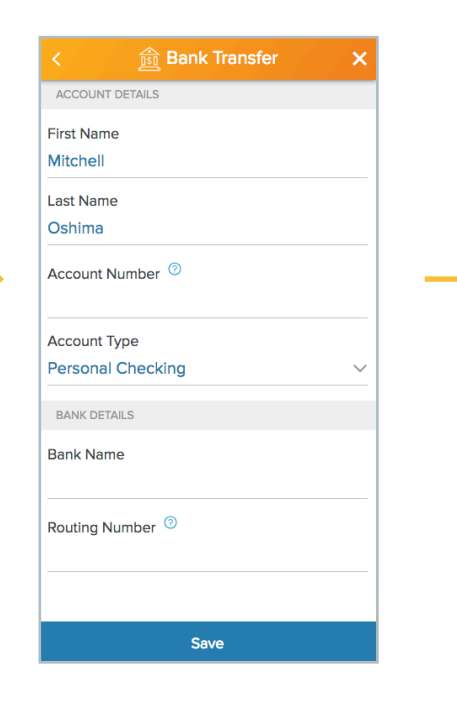

#### **Step 3: Verify Bank 1**

PayActiv will deposit a small amount (ranging from 10 – 90 cents) **into the debit card account that you entered.**  You must check your transaction history to see what the amount is.

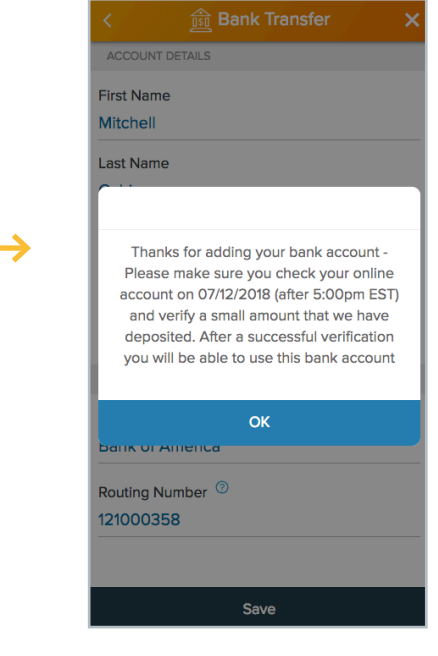

#### **Step 4: Verify Bank 2**

Select the **"Verify"** button and enter the amount that was deposited into the bank account entered

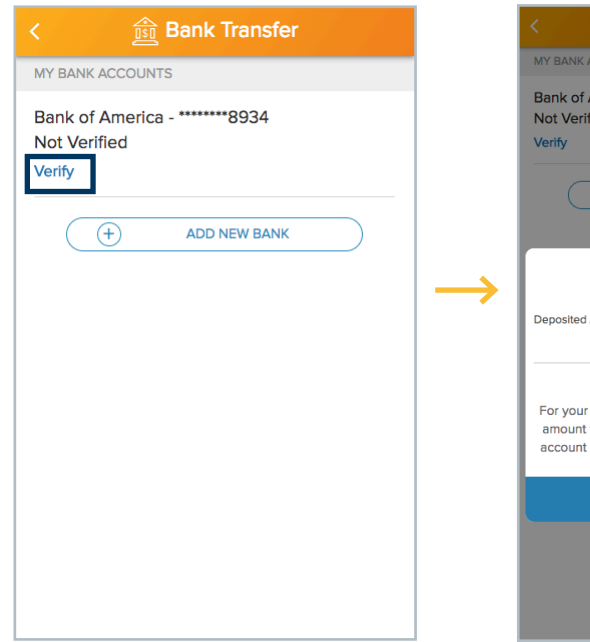

#### **Step 5: Verify Bank 3**

Enter the amount to complete the verification process

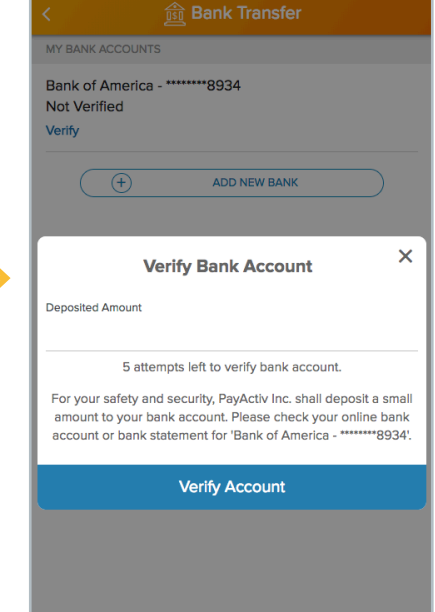

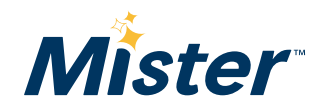

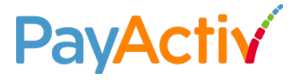

### Money Now | Add Prepaid Card

#### **Step 1: Card Load**

If you would like to transfer your funds to your own prepaid card, select the **"Card Load"** option

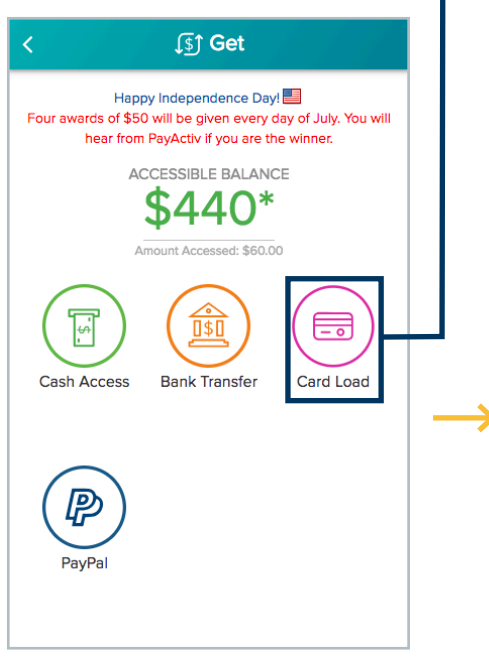

#### **Step 2: Prepaid**

Click on **"Prepaid"** card in order to add your prepaid card information

#### **Step 3: Enter Information**

Enter information that is requested

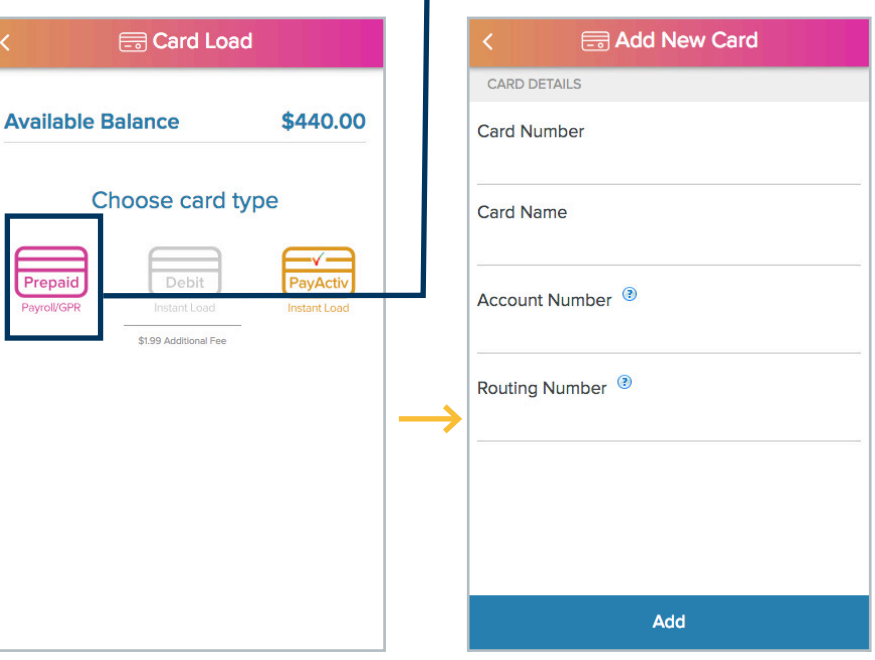

#### **Step 4: Deposit Verification**

PayActiv will deposit a small amount (ranging from 10 – 90 cents) **into the prepaid card account that you entered.**  You must check your transaction history to see what the amount is.

#### **Step 5: Verify**

Select the **"Verify"** button and enter the amount to complete the verification process

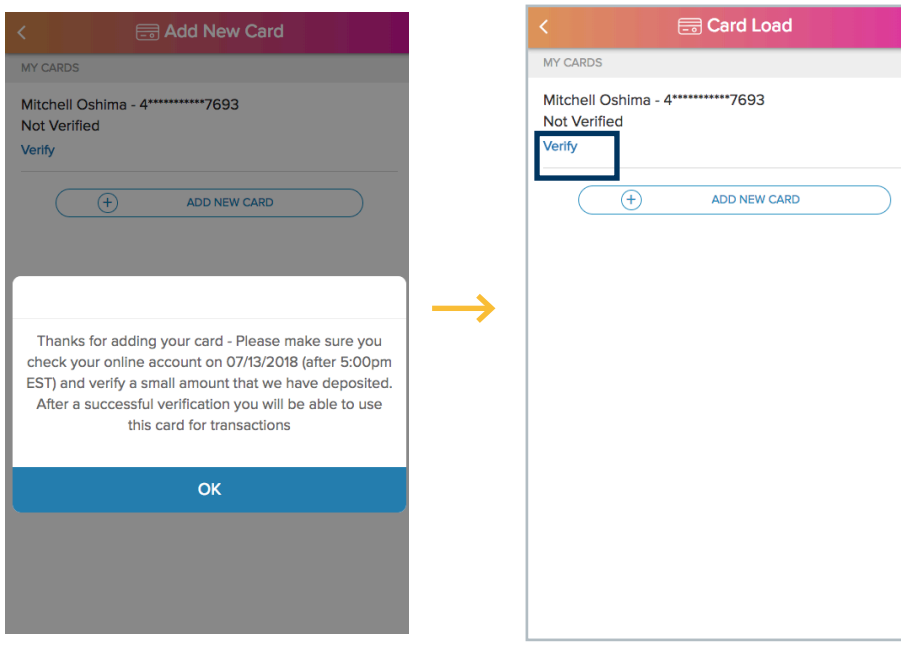

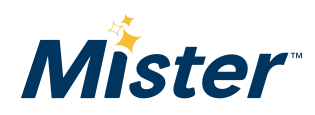

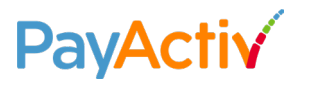